티키 위키 사이트에서 링크를 거는 방법은 3 종류가 있습니다: 사이트 내부에서 다른 위키 페이지로 링크를 거는 것 (위키 링크), 외부 웹사이트로 링크를 거는 것, 그리고 다른 위키로 링크를 거는 것 입니다.

다음은 편집기의 스크린샷입니다. 첫 번째 동그라미가 쳐진 아이콘은 위키 링크를 삽입하는 것이고 다른 것은 외 부 링크를 삽입하기 위한 것입니다

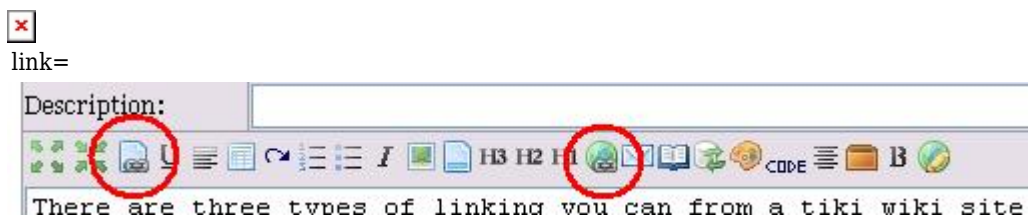

위키 링크를 삽입하기 위하여 페이지명을 이중 괄호 안에 두는 위키 마크업 언어를 사용할 수도 있습니다, 예: ((텍 스트)), 여기서 "텍스트"는 페이지명입니다. 위지위그 (WYSIWYG) 편집기를 사용하는 경우, 원하는 것 아무 것에 나 링크를 걸 수 있으며 페이지명을 목록에서 선택할 수 있습니다, 혹은 대상 페이지를 추후에 생성할 것이라면 타 이핑해서 입력할 수도 있습니다. 그러므로, 이 예제에서, 페이지명 (Page name)은 "text page" 일 수 있지만, 텍스 트 페이지를 방문하기 위해서는 click here (여기를 클릭하십시오) 가 링크인 체로 삽입할 수도 있습니다.

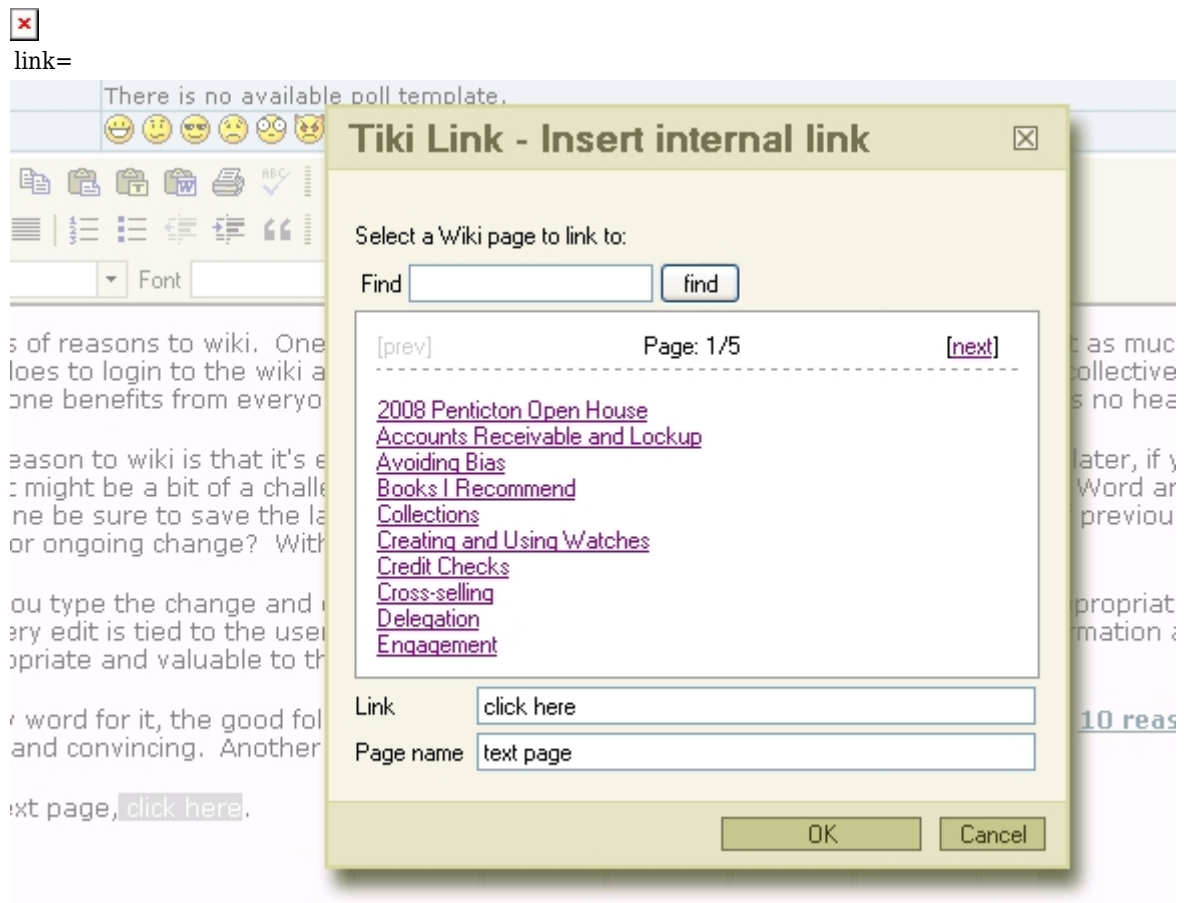